# CS 327E Milestone 4 due Thursday, 12/10 at **12pm**.

## **Part 1:**

Convert your previously written Beam pipeline(s) to Dataflow. Run them on Dataflow over the entire input data; debug and fix as necessary.

#### **General Coding Conventions:**

- Create a new notebook  $milestone4.ipynb$  and call the pipelines from the notebook.
- The code should be commented sufficiently to follow the main logic of the transforms.

#### **Dataflow Coding Conventions:**

- A Beam pipeline should transform a single source table.
- All transforms applied to a source table should be placed in the same Beam pipeline.
- A pipeline script should be named <table> dataflow.py.
- A table should be named <table> Dataflow when produced by the Dataflow Runner.

## **Part 2:**

Verify that each BigQuery output table (e.g. <table> Dataflow) contains a valid primary key. Child tables must also have a valid foreign key. Run the appropriate SQL statements within your milestone4 notebook to verify these constraints.

Update your ERD to reflect the schema of your transformed tables:

- Diagram should capture only the latest version of each table (e.g. <table>\_Dataflow).
- Entity types should specify field names, data types, and keys for each table.
- $\bullet$  Diagram should visually indicate the source of each entity (e.g. entities from dataset1 can use one background color while entities from dataset2 can use a different background color).
- Draw the relationships between the entities within dataset2 as well as **across** the two datasets.
- Name your ERD file final unified model.pdf.

## **Part 3:**

- 1. Implement your cross-dataset queries:
	- Develop and run three cross-dataset queries from your  $milestone4$  notebook
	- Queries should use the modeled tables from both refined datasets
- Each query should be wrapped into a view, created in your insights dataset
- A short comment should appear above each SQL statement to describe its function
- 2. Create visualizations in Data Studio:
	- Create a data visualization from each cross-dataset query
	- Data Sources query the SQL views from the previous section.
	- Charts should visualize the data in a compelling way.
	- Add the 3 charts to your existing Data Studio report (aka dashboard).
	- Download the report and save it as final dashboard.pdf.

 $\blacksquare$ 

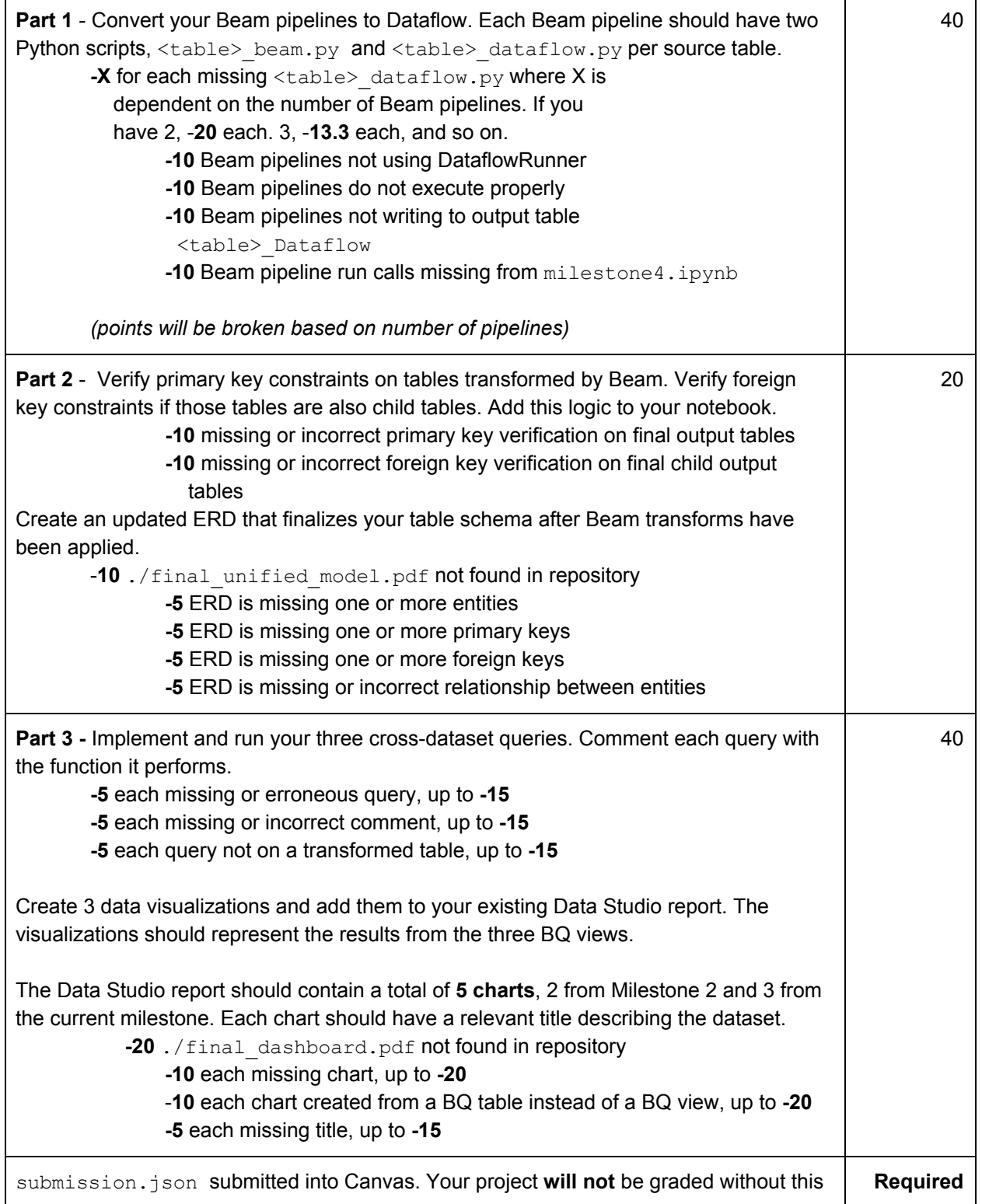

```
submission. The file should have the following schema:
\{"commit-id": "your most recent commit ID from Github",
   "project-id": "your project ID from GCP"
}
Example:
{
   "commit-id": "dab96492ac7d906368ac9c7a17cb0dbd670923d9",
   "project-id": "some-project-id"
}
Total Credit: 100
```